# **WICHTIGE INFORMATIONEN** für

# Benutzer der Videofilm-Beschleunigung

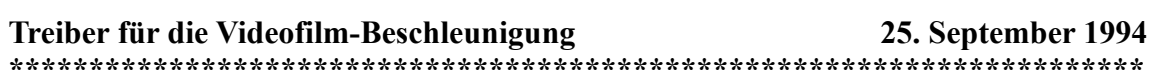

# **Inhalt**

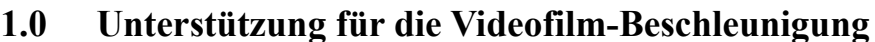

### $2.0$ Problembericht zu Treibern für die Videofilm-Beschleunigung

- $2.1$ **True Colors im 32-bpp-Modus**
- $2.2$ 'Speichermangel'-Effekte
- $2.3$ AVI-Dateien füllen Wiedergabefenster nicht aus
	- $2.4$ WinSwitch und AVI-Wiedergabe

#### $1.0$ Unterstützung für die Videofilm-Beschleunigung (MVA)

Der MVA-Treiber kann die Wiedergabe der meisten (jedoch nicht aller) Video-Clips, die im AVI-Dateiformat von Microsoft Video für Windows gespeichert sind, beschleunigen. AVI-Dateien verfügen über einen vierstelligen "Deskriptor", der das zugehörige Komprimierungsschema angibt. Dieser Deskriptor kann mit der Medien-Wiedergabe von Microsoft Video für Windows 1.1 angesehen werden. indem im Menü "Device" der Menüpunkt "configure" ausgewählt und der "Bildbereich" des Informationsfensters angesehen wird. Diese Funktion wird von Video für Windows 1.0 nicht unterstützt.

Bei den Komprimierungsschemata, die vom MVA-Treiber nicht unterstützt werden (d. h. nicht standardmäßige Schemata), erfolgt die Wiedergabe entweder nicht beschleunigt (falls möglich), oder sie funktioniert überhaupt nicht. Der MVA-Treiber unterstützt die folgenden Komprimierungsschemata:

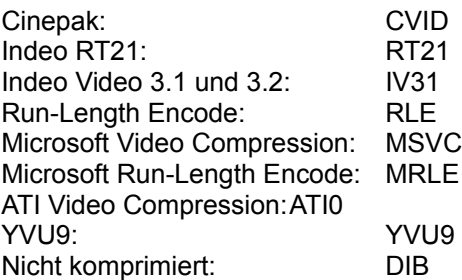

#### $2.0$ Problembericht zu Treibern für die Videofilm-Beschleunigung

#### $2.1$ **True Colors im 32-bpp-Modus**

Im 32-bpp-Modus kann nur der MVA-Treiber keine Clips wiedergeben. Die nicht beschleunigte Wiedergabe wird nicht unterstützt, da die Medien-Wiedergabe diesen Modus nicht direkt unterstützt. Wird daher IRGENDEINE Wiedergabe bei 16,7 Millionen Farben benötigt, MUSS im Steuerfenster

"Erweitert" die Schaltfläche "24 Bit" ausgewählt werden (wählen Sie "Erweitert" im Steuerfenster FlexDesk+).

## **2.2 'Speichermangel'-Effekte**

Bei 2MB-Karten können einige Speichermangel-Effekte auftreten, wenn die Auflösung/Farbtiefe des Bildschirms während der Video-Wiedergabe dynamisch verändert wird. Dabei handelt es sich normalerweise um ein blockiertes oder transparentes Bild im Wiedergabefenster. In der Regel läßt sich dies durch Anhalten und erneutes Starten der Wiedergabe beheben. Nach dem Neustart kann der MVA-Treiber in die nicht beschleunigte Video-Wiedergabe zurückkehren. 'Speichermangel'-Effekte können u. a. durch folgende Ursachen hervorgerufen werden:

- Verwendung von Hochauflösungsmodi (d. h. 1024x768 oder höher) mit Vergrößerungsfaktoren größer als 2

- Verwendung von mehr als drei Video-Wiedergabefenstern (unabhängig vom Vergrößerungsfaktor)

### **2.3 AVI-Dateien füllen Wiedergabefenster nicht aus**

Wenn eine AVI-Datei während der Wiedergabe auf ein Symbol verkleinert wird, wird sie bei der erneuten Aktivierung möglicherweise nicht wieder auf die ursprüngliche Größe gebracht. Zur Behebung dieses Problems können Sie die Option "Stretch to Window" aus dem Steuermenü auswählen. Dieses Problem tritt bei Video für Windows 1.1 auf. Die Version 1.0 von Video für Windows weist dieses Problem nicht auf.

### **2.4 WinSwitch und AVI-Wiedergabe**

Es wird nicht empfohlen, WinSwitch während der Wiedergabe einer AVI-Datei aufzurufen. Dies könnte zu einem verzerrten Wiedergabefenster oder anderen Anzeigestörungen führen.